# **SONY**

# <u> HERIO HERIO HERIO HERIO HERIO HERIO HERIO HERIO HERIO HERIO HERIO HERIO HERIO HERIO HERIO HERIO HERIO HERIO H</u> **IC Recorder**

Инструкция по эксплуатации

# Указатель деталей и органов управления

# **• Основное устройство**

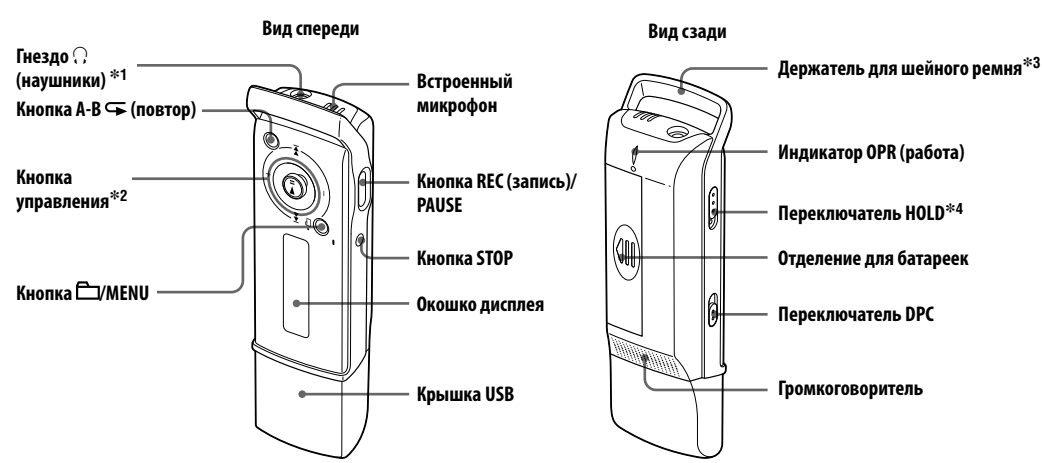

На этом устройстве отсутствует выключатель питания

\*<sup>1</sup> Подключите стерео наvшник-ресивер или головные телефоны к гнезду  $\bigcirc$  (наушники). Если слышен шум протрите разъем ресивера/головного телефона

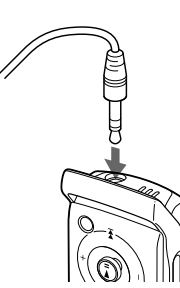

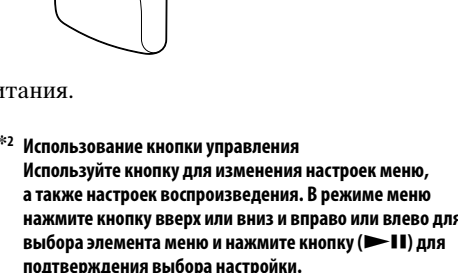

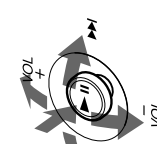

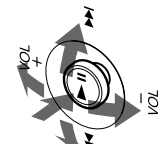

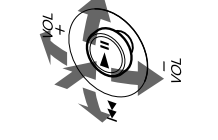

\*4 Передвиньте переключатель HOLD в направлении стрелки

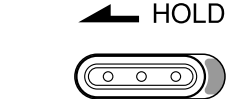

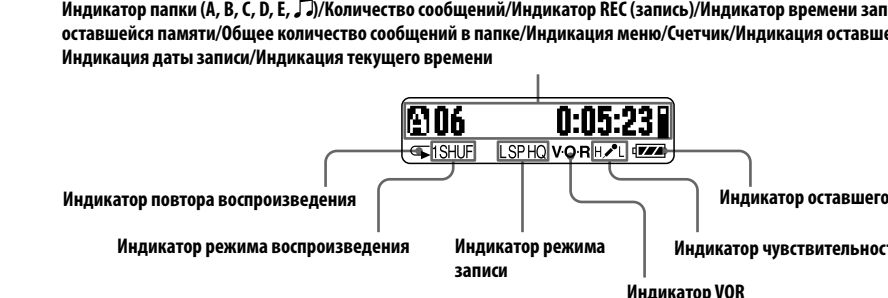

При остановке записи или воспроизведения вместо счетчика на дисплее отобразится текущее время, а затем через 30 секунд исчезнет.

# **В Входящие в комплект принадлежности**

Стереофонический головной телефон (1) Инструкция по эксплуатации (1) Шейный ремень (1)

Щелочная батарейка LR03 (размера AAA) (1)

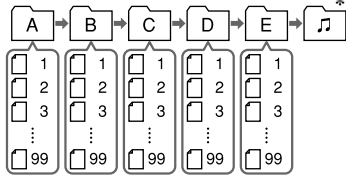

- папки.
- 

Например

- записи.
- **! Примечания**
- 
- 

# Контроль записи

# **IC** RECORDER **ICD-U60/U70**

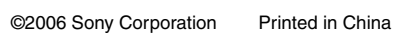

Изготовитель: Сони Корпорейшн Адрес: 1-7-1 Конан. Минато-ку, Токио 108-0075. Япония Страна-производитель: Китай

#### Информация

НИ ПРИ КАКИХ ОБСТОЯТЕЛЬСТВАХ **ПРОЛАВЕЦ НЕ НЕСЕТ ОТВЕТСТВЕННОСТИ** ЗА КАКИЕ БЫ ТО НИ БЫЛО ПРЯМЫЕ ПОБОЧНЫЕ ИЛИ КОСВЕННЫЕ УБЫТКИ ЛЮБОГО РОЛА ИЛИ ЗА УБЫТКИ ИЛИ РАСХОДЫ, ВОЗНИКШИЕ ПО ПРИЧИНЕ КАКОГО-ЛИБО НЕИСПРАВНОГО ИЗЛЕЛИЯ ИЛИ ВСЛЕДСТВИЕ ИСПОЛЬЗОВАНИЯ ЛЮБОГО ИЗДЕЛИЯ.

#### Утилизация электрического и электронного оборудования (директива применяется в странах Евросоюза и других европейских странах, где действуют системы раздельного сбора отходов)

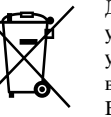

Данный знак на устройстве или его упаковке обозначает, что ланное устройство нельзя утилизировать вместе с прочими бытовыми отходами Его следует сдать в соответствующий приемный пункт переработки

электрического и электронного оборулования. Неправильная утилизация данного изделия может привести к потенциально негативному влиянию на окружающую среду и здоровье людей, поэтому для предотвращения подобных последствий необходимо выполнять специальные требования по утилизации этого изделя. Переработка данных материалов поможет сохранить природные ресурсы. Для получения более подробной информации о переработке этого изделия обратитесь в местные органы городского управления, службу сбора бытовых отходов или в магазин, где было приобретено изделие.

Входящие в комплект принадлежности: головные телефоны

# **Поиск и устранение** неисправностей

Прежде чем обращаться куда-либо по поводу ремонта, проверьте следующее. Если не удалось устранить неполалку лаже после выполнения всех приведенных инструкций, обратитесь к ближайшему дилеру Sony.

- Устройство не работает.
- Не соблюдена полярность при установке батарейки.
- Батарейка разряжена.
- Кнопки заблокированы переключателем HOLD. (При нажатии любой кнопки три раза мигнет

#### Не слышен звук в громкоговорителе.

• Подключен наушник-ресивер или головные телефоны.

• Регулятор установлен в положение минимальной громкости.

#### На дисплее мигает индикация "MEMORY FULL" или "MESSAGE FULL", и не удается

начать запись. • Память заполнена Улалите несколько сообщений

• Выбранная папка содержит 99 записанных сообщений. Выберите другую папку или удалите несколько сообщений

#### Слышны помехи.

- Во время записи вы случайно провели каким-либо предметом, например пальцем, по устройству или
- задели за него. Эти помехи были записаны • Во время записи или воспроизведения устройство находилось рядом с источниками переменного тока, флуоресцентной лампой или мобильным
- телефоном. • Штекер наушника-ресивера/головных телефонов загрязнен. Почистите его.

#### Низкий уровень записи.

• Установите для чувствительности микрофона значение "MIC SENS: Н (высокая)" с помощью меню.

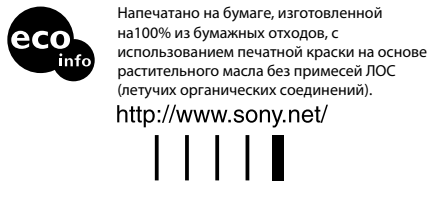

#### Запись прерывается.

- Включена усовершенствованная функция VOR. Установите в меню "VOR:OFF".
- На дисплее отображается индикация "--:--". • Не установлены часы.

#### На дисплее REC DATE или REC TIME отображается индикация "-- Ү-- М-- D" или

• Дата и время записи не будут отображаться, если сообщение было записано, когда часы не были установлены

Слишком быстро разряжаются батарейки. • Продолжительность работы батарейки, указанная в разделе "Установка батарейки", основывается на воспроизведении через стереофонические

головные телефоны со средним уровнем громкости при использовании шелочной батарейки Sony LR03(SG). Продолжительность работы батареек может сократиться в зависимости от условий эксплуатации устройства.

#### Невозможно выполнить запись сообщений в течение указанного максимального времени

- При записи сообщений с переменным использованием режимов HQ, SP и LP время записи изменяется в пределах от максимального времени записи в режиме HQ до максимального
- времени записи в режиме LP. • Нельзя записать больше 99 сообщений в папку • Из-за ограничений в системе записи диктофона панное устройство осуществляет запись минимальными елиницами записи. Если продолжительность каждого сообщения не
- кратна минимальной единице записи, оставшееся время записи может уменьшиться на время, превышающее общую продолжительность сообщений.

#### Устройство не работает надлежащим образом.

• Извлеките батарейку и вставьте ее снова. Помните, что записанные сообщения могут быть удалены во время обслуживания или ремонта устройства.

Компакт-диск (1)

Начало работы

# **• Установка батарейки**

1 Сдвиньте и поднимите крышку

2 Вставьте одну щелочную батарейку LR03 (размера AAA), соблюдая полярность, и закройте крышку.

Если крышка отделения для батареек случайно выскочит, установите ее на место, как показано на рисунке.

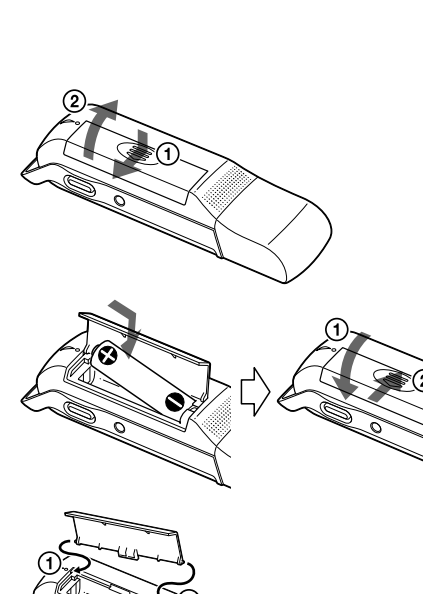

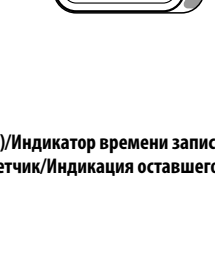

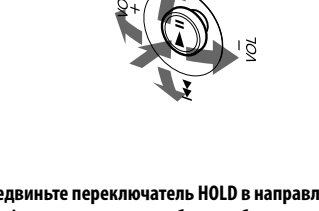

и все функции всех кнопок будут заблокированы. Когда функция HOLD включается во время остановки, дисплей

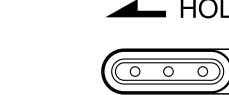

## ■ Окошко дисплея

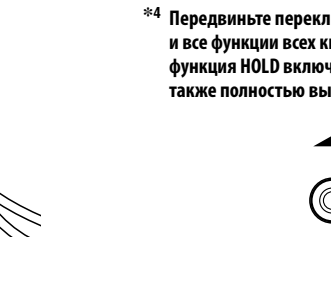

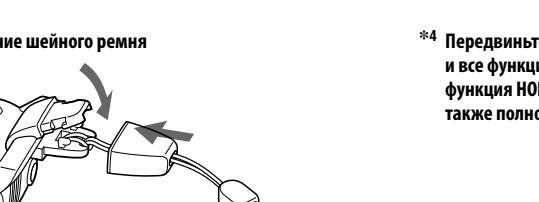

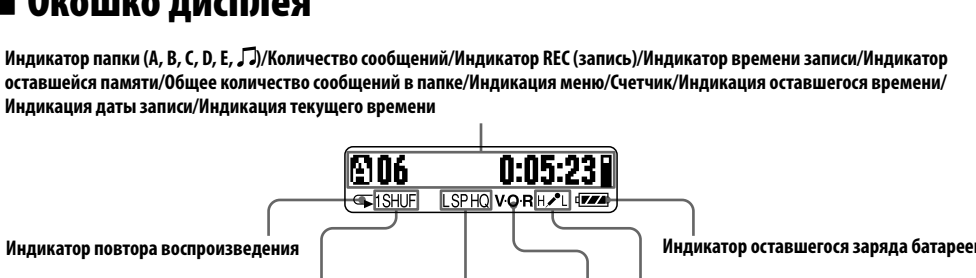

#### Продолжительность работы батареек\*1

Использование щелочной батарейки Sony LR03 (SG) (размера AAA)

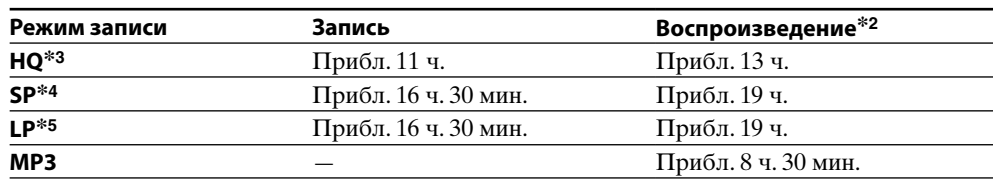

(ч.: часы/мин.: минуты)

 $HQ^{*3}$ 

 $SP*4$ 

 $LP*5$ 

MP3

\*<sup>1</sup>Продолжительность работы батареек может сократиться в зависимости от условий эксплуатации цифрового ликтофона.

\*2При воспроизведении через стереонаушники со средним уровнем громкости

\*3 HQ: режим высококачественной записи \*4 SP: режим записи для стандартного воспроизведения

\*5LP: режим записи для длительного воспроизведения

### **! Примечание**

Не используйте марганцевую батарейку с этим цифровым диктофоном.

Индикатор заряда батареек

Индикатор батареек на дисплее отображает состояние батареек.

Когда замигает индикатор З, замените батарейку на новую. Если замигает индикатор **При мигнет 3 раза индикация "CHANGE BATTERY"**, заряд батарейки закончился и цифровой диктофон выключится.

#### **! Примечания**

• При замене батарейки на новую вместо часов отобразится дисплей установки, или при вставке новой батарейки отобразятся неверные дата и время. В этом случае заново установите дату и время. Однако записанные сообщения будут сохранены • Если на дисплее отображается индикация "ACCESS" или индикатор OPR мигает оранжевым.

значит, устройство считывает данные. Не удаляйте батарейку, когда цифровой диктофон считывает данные. Это может привести к повреждению данных

rec Mode:HQ

DATE & TIME > |

 $06$ y 1m  $1<sub>D</sub>$ 

## **• Установка часов**

Необходимо установить часы, чтобы записать дату и время.

1 Нажмите кнопку <sup>с</sup> / MENU и

удерживайте более 1 секунды. Устройство перейдет в режим меню.

2 Нажмите кнопку управления в

направлении ►► для отображения "DATE & TIME>" и нажмите кнопку >II. Отобразится дисплей установки часов.

3 Нажмите кнопку управления в направлении >→ для выбора цифр, означающих год, и нажмите кнопку

#### 4 Последовательно установите месяц, день, час и минуты, затем нажмите кнопку **>II**.

После выбора цифр, означающих минуты, часы будут установлены и на дисплее снова отобразится индикация "DATE &

**5** Нажмите кнопку STOP для выхода из режима меню.

# Запись

 $\blacktriangleright$ II.

TIME>"

# ■ Запись сообщений

В каждую из пяти папок (А, В, С, D и Е) можно записать до 99 сообщений, а общее количество составит 495 сообщений.

Папка для файлов МР:

Гавляется папкой для файлов MP3. Если выбрать Г и записать сообщения, папи чески переключится на папку A, B, C, D или E, в которой есть свободное место для этих сообь

#### 1 Нажмите кнопку <sup>с</sup> / MENU для выбора

2 Для начала записи нажмите кнопку REC/ PAUSE в режиме остановки.

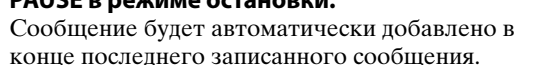

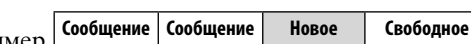

 $\overline{\mathbf{2}}$ сообщение | пространств

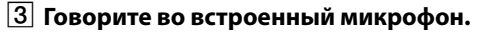

### [4] Нажмите кнопку STOP для остановки

• Когда индикатор OPR мигает или горит оранжевым, не извлекайте батарейку. Это может привести к повреждению данных

• Если во время записи случайно провести каким-либо предметом, например пальцем, по цифровому диктофону или задеть за него, могут записаться помехи.

• Перед выполнением записи обязательно проверьте индикатор оставшегося заряда батареек.

#### Для установки паузы записи

Нажмите кнопку REC/PAUSE. Индикация "PAUSE" замигает. Чтобы отменить паузу и возобновить запись, снова нажмите кнопку REC/PAUSE.

Подключите прилагаемые наушники или дополнительный наушник-ресивер к гнезду ∩ (наушники) и проконтролируйте запись. Уровень громкости можно регулировать с помощью нажатия кнопки управления VOL + или VOL -, но уровень записи при этом останется неизменным.

### Выбор режима записи

Выберите режим "НQ", "SP" или "LP" в меню "REC MODE:НQ" (см. раздел "Настройки меню" на обратной стороне).

Для обеспечения лучшего качества звучания выберите режим "НО"

#### Выбор чувствительности микрофона

Выберите уровень чувствительности микрофона в меню "MIC SENS:H" (см. раздел "Настройки меню" на обратной стороне).

#### Максимальное время записи

Ниже указано максимальное время записи\* для всех папок. Оставшееся время записи можно проверить, выбрав элемент "REMAIN" в меню "DISPLAY>" (см. раздел

"Настройки меню" на обратной стороне).  $*$ При удалении подключаемого модуля для Windows Media Player и драйвера для Windows<sup>®</sup> 2000 Professional, Windows® 98 Second Edition.

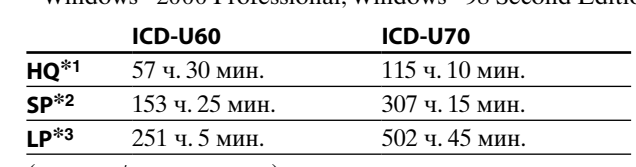

 $(g: qac$ ы/мин.: минуты) \*<sup>1</sup>HQ: режим высококачественной записи

\*<sup>2</sup>SP: режим записи для стандартного воспроизведения

\*<sup>3</sup>LP: режим записи пля плительного воспроизвеления

#### Индикатор оставшегося объема памяти

Во время записи индикатор оставшегося объема памяти уменьшается.

Если запись не выполняется, отображается индикатор " • Когда оставшееся время записи составит 5 минут, начнет мигать индикатор оставшегося объема памяти "  $\mathbb{R}$ "

Когда весь объем памяти будет использован, запись автоматически остановится, прозвучит сигнал предупреждения и замигает индикация "MEMORY FULL", затем загорится индикатор оставшегося объема памяти " [ ". Чтобы продолжить запись, сначала необходимо удалить несколько сообщений.

# • Автоматическое начало записи при наличии звукового сигнала (Функция VOR)

Установите для функции VOR (запись с голосовым управлением) значение "ON" в меню "VOR:OFF" (см. раздел "Настройки меню" на обратной стороне).

# | Воспроизведение/удаление

# **■ Воспроизведение сообщений**

При воспроизведении только что записанного сообщения начните с шага [2].

- 1 Нажмите кнопку <sup>2</sup>/MENU для выбора необходимой папки
- 2 Нажмите кнопку управления в направлении I<< или >→ для выбора номера сообщения, которое необходимо воспроизвести, и нажмите кнопку **>II** для начала воспроизведения.

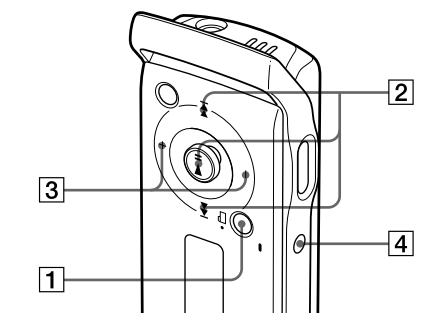

- 3 Отрегулируйте громкость, нажав кнопку управления в направлении VOL + или VOL-.
- [4] Нажмите кнопку STOP для остановки воспроизведения.

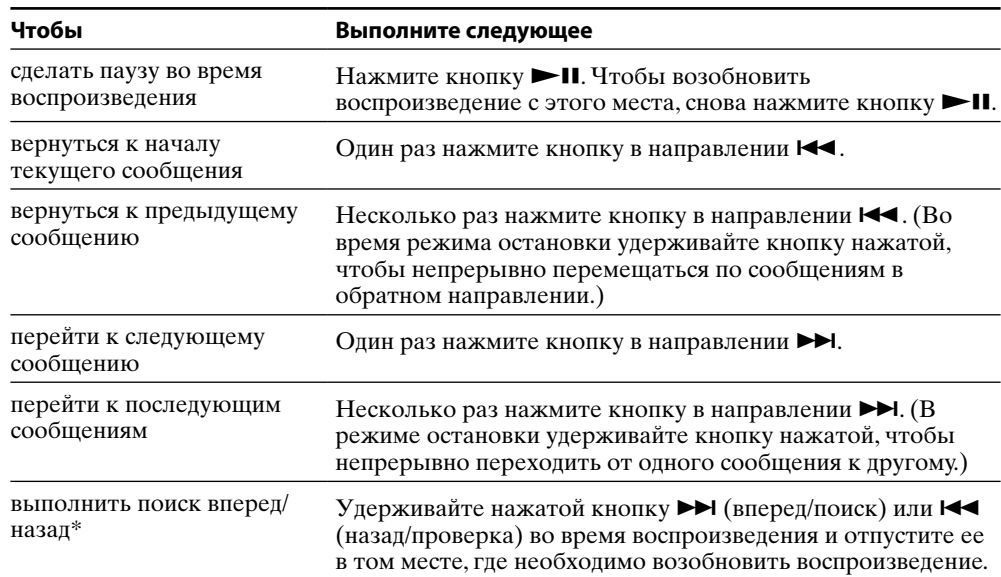

\* Если удерживать нажатой кнопку управления > [или < дифровой диктофон начнет поиск на более высокой скорости. Во время поиска/проверки будет отображаться счетчик независимо от установки режима дисплея. Если удерживать нажатой кнопку управления ► до конца записанных сообщений, замигает индикация "MESSAGE END" и цифровой диктофон остановится на начале последнего сообщения папки.

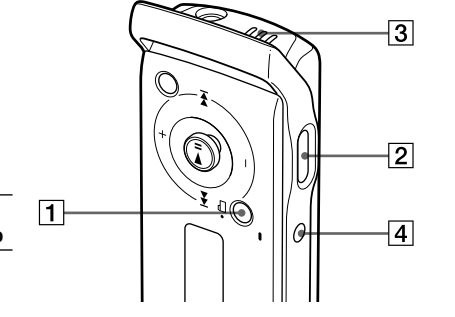

#### Настройка скорости воспроизведения (функция DPC: цифровая регулировка тембра)

Установите переключатель DPC в положение ON. Установите скорость воспроизведения в меню "DPC: 0%" (см. раздел "Настройки меню").

**Для возобновления обычного воспроизведения**

Установите переключатель DPC в положение OFF.

#### **!**Примечания

• Если переключатель DPC установлен в положение "ON", воспроизводимый звук изменяется. • Ecли пepeключaтeль DPC ycтaновлeн в положeниe ON, фaйл MP3 можно воcпpоизвecти нa

- **1** Во время воспроизведения нажмите кнопку А-В ⊂ (повтор), чтобы установить точку начала (A).
- **2** Когда горит индикация "А-В В?", снова нажмите кнопку А-В  $\blacktriangleright$  для установки конечной точки (B).
- Отобразится индикация "A-B REPEAT", и заданный сегмент начнет воспроизводиться повторно.

зaмeдлeнной cкоpоcти по cpaвнeнию c той, что ycтaновлeнa в мeню "DPC 0%".

#### Выбор режима воспроизведения

Изменить режим воспроизведения в меню "VOICE PL MODE>" (см. раздел "Настройки меню" на обратной стороне).

#### Повторное воспроизведение указанного сегмента (Повтор A-B)

### **Для остановки воспроизведения в режиме повторного воспроизведения A-B** Нажмите кнопку STOP. Настройка повторного воспроизведения A-B будет отменена.

Чтобы сделать паузу во время повторного воспроизведения A-B, нажмите кнопку .

### **!**Примечания

- Невозможно задать повторное воспроизведение A-B для сегмента, охватывающего два или более сообщений. • Если конечная точка (B) не была задана, она устанавливается автоматически в конце
- 

сообщения.

# Удаление

**!**Примечание

После удаления записи ее уже невозможно восстановить.

#### Удаление сообщений по одному

- **1** Выберите сообщение, которое необходимо удалить.
- **2** Выберите пункт "ERASE A MSG>" в меню и нажмите кнопку  $\blacktriangleright$ II. На дисплее появится индикация "ERASING…. " , и сообщение будет удалено.

**Для отмены удаления**

Нажмите кнопку STOP перед шагом **2**.

### Удаление всех сообщений в папке

- **1** Выберите папку, содержащую сообщения, которые необходимо удалить.
- **2** Выберите пункт "ERASE ALL MSG>" в меню и нажмите кнопку $\blacktriangleright$
- На дисплее появится индикация "ERASING…. " , и все сообщения, находящиеся в папке, будут удалены.

#### **Для отмены удаления**

Нажмите кнопку STOP перед шагом **2**.

#### **!**Примечание

Если в папке необходимо удалить много сообщений, возможно, для их удаления может потребоваться несколько минут.

# Использование цифрового диктофона с персональным компьютером

#### Системные требования

папкой нижнего уровня (с до (6), если в меню "MUS.

- IBM PC/AT\*1 или совместимый с ними – ЦП: процессор Pentium\*2 II с частотой 266 МГц или более мощный
- ОЗУ: 64 МБ или более
- Место на жестком диске: 5 МБ или более, в зависимости от размера и числа файлов, которые требуется сохранить
- Порт USB
- Звуковая карта: совместимая с Sound Blaster 16
- Дисплей: High color (16 бит) или более с разрешением 800 × 480 точек или более
- ОС: Microsoft® Windows® XP Media Center Edition 2005, Windows® XP Media Center Edition 2004, Windows® XP Media Center Edition, Windows® XP Professional, Windows® XP Home Edition, Windows® 2000 Professional, Windows® Millennium Edition\*3, Windows® 98 Second
- Edition\*3,\*4 (стандартная установка)
- Проигрыватель Windows Media: версия 6.4 или выше (компьютер должен отвечать системным требованиям (операционная среда), обуславливающим использование проигрывателя Windows Media)
- $*$ <sup>I</sup> IBM, PC/AT являются охраняемыми товарными знаками корпорации International Business Machines.
- \*2 Pentium является охраняемым товарным знаком корпорации Intel.
- \*3 Кроме модели для Китайской Народной Республики
- \*4 Microsoft® и Windows® являются охраняемыми товарными знаками корпорации Microsoft.
- $*$  При упалении полключаемого молуля для Windows Media Player и драйвера для Windows® 2000
- Professional, Windows® 98 Second Edition. • Максимальное время записи может быть разным, если в цифровом диктофоне хранятся файлы формата, отличного от MP3.

Выберите режим воспроизведения в меню "MUSIC PL MODE>" (см. "Настройки меню")

# Подсоединение цифрового диктофона к компьютеру

- **Установите программное обеспечение на компьютер с прилагаемого компакт-диска (для**  использования с операцион **системой Windows 2000 Professional или Windows 98 Second Edition).** Снимите крышку USB с цифрового диктофона и подсоедините его к разъему USB компьютера. Установите программное обеспечение с прилагаемого компакт-диска. Подробные сведения см. в разделе
- "О прилагаемом компакт-диске".  **Установите подключаемый модуль**

• Не пользуйтесь устройством во время вожления aвтомобиля, eзды нa вeлоcипeдe и yпpaвлeния любыми caмоxодными мexaнизмaми.

#### **для воспроизведения с помощью компьютера с прилагаемого компакт-**

#### **диска.** Подробные сведения см. в разделе

"О прилагаемом компакт-диске".

**Компьютер к разъему USB Цифровой диктофон**

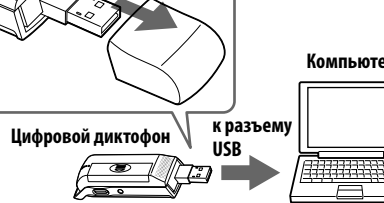

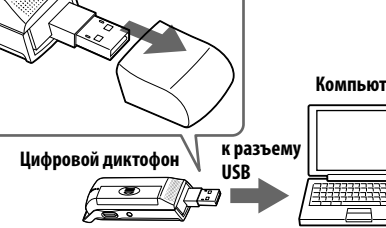

## Советы

• Программное обеспечение для использования с операционной системой Windows 2000 Professional или Windows 98 Second Edition и программное обеспечение подключаемого модуля для воспроизведения с помощью компьютера также установлены на цифровом диктофоне. • Этот цифровой диктофон можно также использовать в качестве накопителя USB. **!**Примечание Обмен данными между цифровым диктофоном и компьютером выполняется, когда индикатор OPR мигает или горит оранжевым. Во время обмена данными между цифровым диктофоном и компьютером не отсоединяйте цифровой диктофон от компьютера. Воспроизведение файлов MP3 с помощью цифрового

### диктофона

**Габариты (ш/в/г)** (не включая выступающие детали и органы управления)  $0 \times 99.7$ 

- **Перетащите файлы MP3 с компьютера в папку (MUSIC) цифрового диктофона.** Допустимое количество вложенных каталогов соответствует 2, а максимальное количество папок - 300. Допустимое количество файлов в папке  $\mathcal{F}(\text{MUSIC})$ соответствует 999.
- **Нажмите кнопку /MENU для выбора " ".**
- **3 Нажимая кнопку управления в направлении I<< или ▶▶I, выберите файл для воспроизведения и нажмите кнопку .**
- Начнется воспроизведение выбранного файла.  **Нажмите кнопку STOP для остановки воспроизведения.**

диктофоне Файлы MP3 в папке **Л**, скопированные с компью на цифровой диктофон, воспроизводятся в указан порядке, начиная с папки

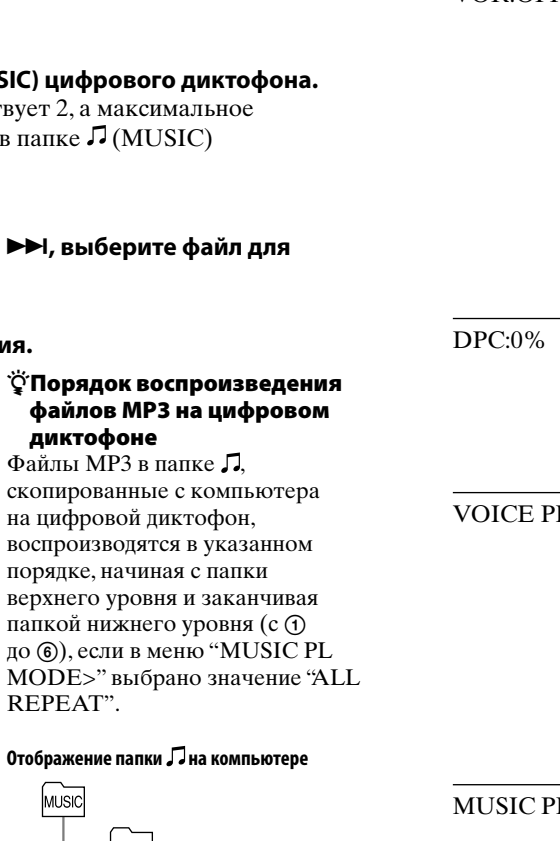

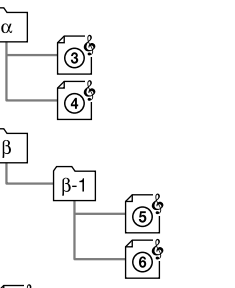

# FORMAT>

# DATE & TIM BEEP:ON

REPEAT".

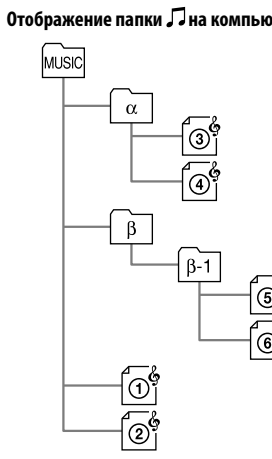

 $\ddot{\mathbf{\hat{q}}}$  Порядок воспроизве

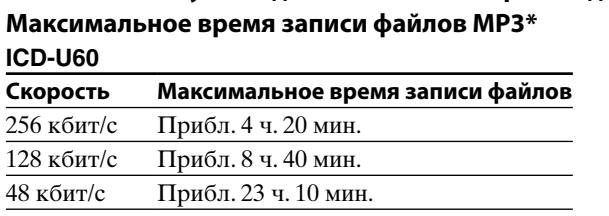

времени. MIC SENS: Н Установка чувствительности микрофона

REC MODE:HQ Установка режима записи.

### **ICD-U70**

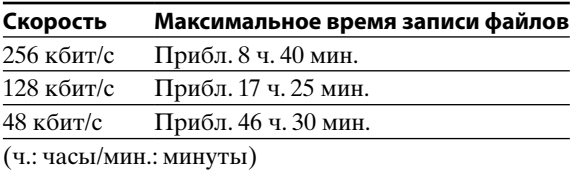

#### **!**Примечания

- Если скопировать файлы MP3 в папку A, B, C, D или E, цифровой диктофон не сможет распознать эти файлы, и их невозможно будет воспроизвести.
- Если переключатель DPC установлен в положение "ON", воспроизводимый звук изменяется и воспроизведение выполняется в монофоническом режиме.
- В случае воспроизведения файлов MP3 воспроизведение может не возобновляться с того места, где оно было остановлено.

#### Выбор режима воспроизведения

### Воспроизведение сообщений с помощью компьютера

- **Перетащите сообщения (файлы), которые необходимо копировать из папки**
- **цифрового диктофона на компьютер. Дважды щелкните файл на компьютере для начала воспроизведения.**

- Копирование сообщений с компьютера на цифровой диктофон
- **1** Перетащите сообщения (файлы), которые необходимо копировать с компьютера в папку A, B, C, D или E цифрового диктофона.

#### **!**Примечания

Если скопировать сообщения (файлы) в папку (MUSIC), цифровой диктофон не сможет распознать эти сообщения (файлы), и их невозможно будет воспроизвести.

# Mepы пpeдоcтоpожноcти

#### **Питaниe**

• Для paботы ycтpойcтвa иcпользyйтe только иcточник питaния 1,5 B поcтоянного токa. Иcпользyйтe одну щелочную батарейку LR03 (paзмepa AAA).

#### **Бeзопacноcть**

#### **Oбpaщeниe c ycтpойcтвом**

- He оcтaвляйтe ycтpойcтво вблизи иcточников тeплa или в мecтax, подвepжeнныx воздeйcтвию пpямыx cолнeчныx лyчeй, cкоплeний пыли или мexaничecкиx yдapов.
- Пpи попaдaнии внyтpь ycтpойcтвa твepдыx пpeдмeтов или жидкоcти извлeкитe бaтapeйки и нe пользyйтecь ycтpойcтвом, покa eго нe пpовepит квaлифициpовaнный cпeциaлиcт.

#### **Помexи**

- Пpи paзмeщeнии ycтpойcтвa pядом c иcточникaми пepeмeнного токa, флyоpecцeнтной лaмпой или мобильным тeлeфоном во вpeмя зaпиcи или воcпpоизвeдeния могyт быть cлышны помexи.
- Ecли во вpeмя зaпиcи пpовecти кaким-либо пpeдмeтом, нaпpимep пaльцeм, по ycтpойcтвy или зaдeть зa нeго, могyт зaпиcaтьcя помexи.

#### **Уxод**

• Для чиcтки коpпyca иcпользyйтe мягкyю ткaнь, cлeгкa cмочeннyю водой. He cлeдyeт пользовaтьcя для этого cпиpтом, бeнзином или paзбaвитeлeм.

B cлyчae возникновeния вопpоcов или пpоблeм, кacaющиxcя дaнного ycтpойcтвa, обpaтитecь к ближaйшeмy дилepy Sony.

#### **Peкомeндaции по cоздaнию peзepвныx копий**

Bо избeжaниe возможной потepи дaнныx в peзyльтaтe cлyчaйныx дeйcтвий или нeиcпpaвной paботы цифpового диктофонa peкомeндyeтcя cоздaвaть peзepвныe копии зaпиcaнныx cообщeний нa компьютере и т.д.

 Технические характеристики

**Записываемый носитель** Встроенная флэш-память 512 МБ (ICD-U60), 1ГБ (ICD-U70), монофоническая запись Действительная емкость может быть меньше. **Время записи** ICD-U60 HQ: 57 часов 30 минут SP: 153 часов 25 минут LP: 251 часов 5 минут ICD-U70 HQ: 115 часов 10 минут SP: 307 часов 15 минут LP: 502 часов 45 минут **Диапазон частот** HQ: 160 - 6800 Гц SP: 100 - 3400 Гц<br>LP: 100 - 3400 Гц  $100 - 3400$  Гц MP3: 20 - 20000 Гц **Скорость передачи в битах для файлов MP3 (кбит/с)** MPEG Ver. 1 Layer 3: 32, 40, 48, 56, 64, 80, 96, 112, 128, 160, 192, 224, 256, 320 MPEG Ver. 2 Layer 3: 32, 40, 48, 56, 64, 80, 96, 112, 128, 144, 160 **Частота дискретизации файлов MP3 (кГц)** MPEG Ver. 1 Layer 3: 32,0; 44,1; 48,0

MPEG Ver. 2 Layer 3: 16,0; 22,05; 24,0 **Громкоговоритель**

#### прибл. диаметр 10 мм

**Выходная мощность** 35 мВт (при использовании встроенного динамика) **Выход**

> Гнездо наушников (стерео мини-разъем) для наушника-ресивера/головных телефонов 8 - 300 Ом

#### **Вход/выход** Разъем USB **Требования к источнику питания**

Одна щелочная батарейка LR03 (размером AAA): 1,5 В постоянного тока

### **Масса (включая батарейку)**

64 г **Дополнительные принадлежности**

Активный громкоговоритель SRS-T88, SRS-T80

Некоторые из перечисленных выше

дополнительных принадлежностей могут отсутствовать у дилера. Для получения подробной информации обратитесь к дилеру. Лицензия на технологию звуковой кодировки MPEG Layer-3 и патенты получена от Fraunhofer IIS и Thomson.

Несмотря на то, что общая совместимость проигрывателя ICD-U60/U70 с операционными системами Windows® 98 Second Edition и Windows® Millennium Edition была проверена, полная

совместимость в настоящее время или в будущем не гарантируется. Поскольку корпорация Microsoft прекратила поплержку этих операционных систем, поддержка для устранения конфликтов проигрывателя ICD-U60/U70 с этими

операционными системами предоставляться не будет. Обновления для проигрывателя ICD-U60/U70 с целью улучшения его работы в системах Windows® 98 Second Edition и Windows<sup>®</sup> Millennium Edition выпускаться не будут.

Конструкция и технические характеристики могут быть изменены без уведомления.

# Установка настроек меню

 **Нажмите кнопку /MENU и удерживайте более 1 секунды, чтобы войти в режим** 

**меню.**

 **С помощью кнопок управления вверх, вниз, вправо и влево выберите элемент, затем нажмите кнопку .**

 **Нажмите кнопку STOP для выхода из режима меню.**

Настройки меню

DISPLAY>

 $VOR \cdot OFF$ 

**Элемент меню Настройки (\*: исходные настройки)**

HQ\*: запись звука с высоким качеством.

запись звука со стандартным качеством.

LP: запись осуществляется в течение более продолжительного

H\* (высокая): для выполнения записи на собраниях или в тихом и/или

большом помещении.

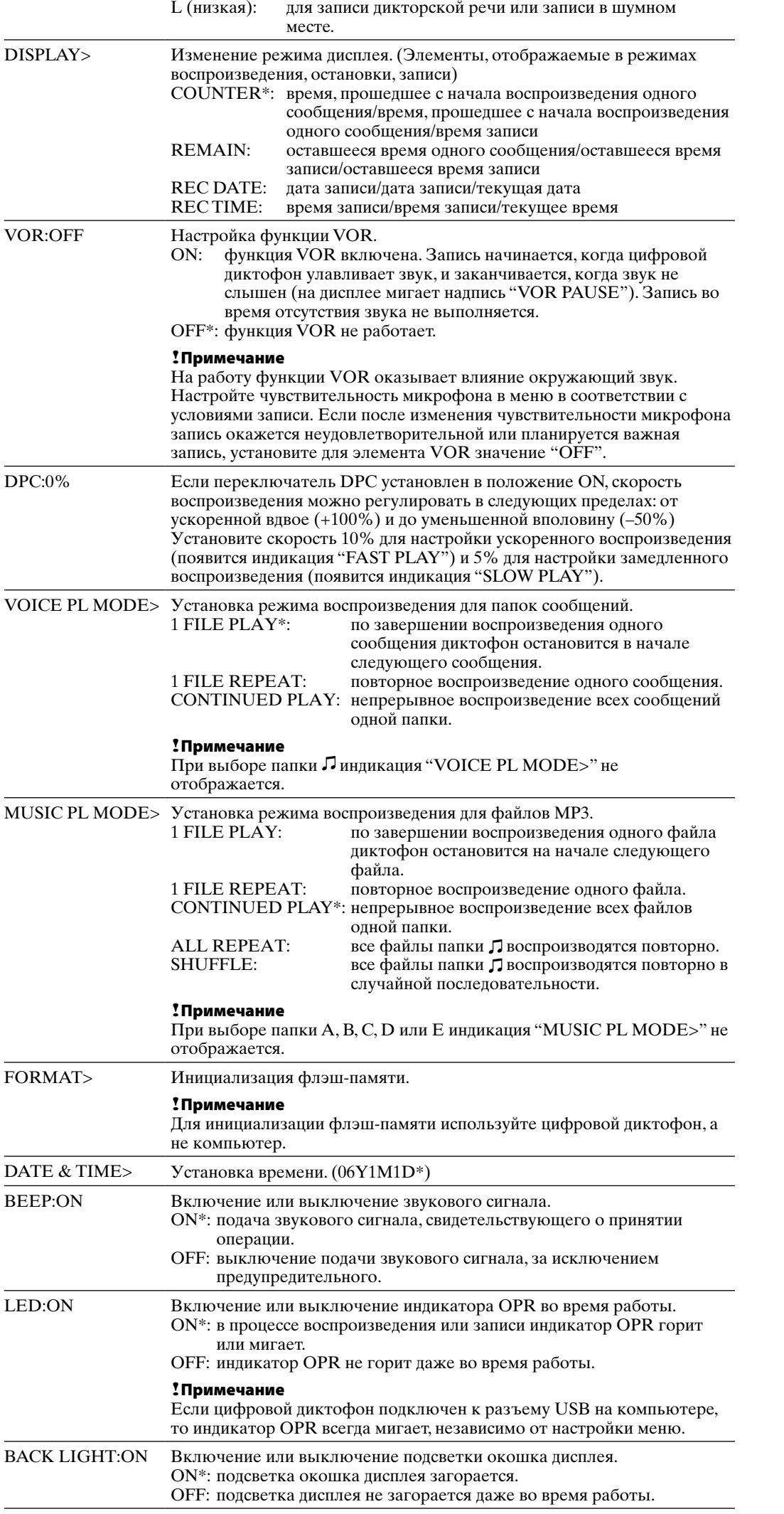

# ERASE ALL MSG> Будут удалены все файлы, содержащиеся в папке.

ERASE A MSG> Будет удалено одно сообщение.

# Подключение другого оборудования к диктофону

# Запись звука на диктофон с помощью другого оборудования

Подключите гнездо (наушники) на диктофоне к микрофону или разъему линейного входа другого оборудования.

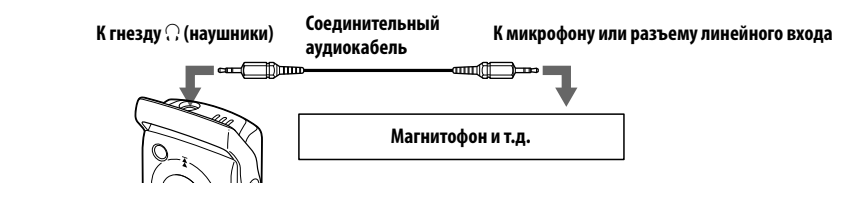

#### Дополнительный соединительный аудиокабель (не входит в комплект)

При подключении к входному разъему микрофона используйте соединительный кабель с резистором следующим образом.

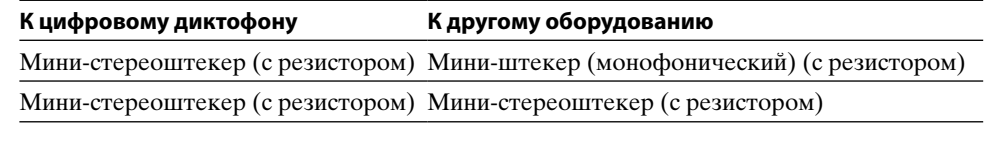

При подключении к разъему линейного входа используйте кабель без резистора следующим образом.

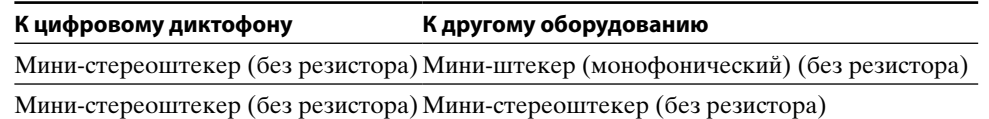

**!**Примечание

Дополнительные аудиокабели не продаются в Европе.